# <span id="page-0-0"></span>How to Break Microsoft Rights Management Services

Martin Grothe *Ruhr-University Bochum*

Christian Mainka *Ruhr-University Bochum*

Paul Rösler *Ruhr-University Bochum*

Jörg Schwenk *Ruhr-University Bochum*

### Abstract

Rights Management Services (RMS) are used to enforce access control in a distributed environment, and to cryptographically protect companies' assets by restricting access rights, for example, to *view-only*, *edit*, *print*, etc., on a per-document basis. One of the most prominent RMS implementations is Microsoft RMS. It can be found in Active Directory (AD) and Azure. Previous research concentrated on generic weaknesses of RMS, but did not present attacks on real world systems.

We provide a security analysis of Microsoft RMS and present two working attacks: (1.) We completely remove the RMS protection of a Word document on which we only have a *view-only* permission, without having the right to *edit* it. This shows that in contrast to claims made by Microsoft, Microsoft RMS can only be used to enforce all-or-nothing access. (2.) We extend this attack to be stealthy in the following sense: We show how to modify the content of an RMS write-protected Word document issued by our victim. The resulting document still claims to be write protected, and that the modified content was generated by the victim. We show that these attacks are not limited to local instances of Microsoft AD, and can be extended to Azure RMS and Office 365.

We responsibly disclosed our findings to Microsoft. They acknowledged our findings (MSRC Case 33210).

### 1 Introduction

Access control in distributed environments. Access control (discretionary or role-based) can be enforced in closed environments, for example, on files controlled by an operating system. Once a file leaves this closed environment, the file becomes freely accessible. This problem is well known as *data leakage*, and *data leakage prevention (DLP)* is a major security goal in each company.

One major class of DLP tools are Digital Rights Management (DRM) systems, which are often called *Enter-* *prise Rights Management (ERM)* systems when applied to company data. DRM/ERM systems protect data by encrypting and digitally signing it, together with access rights, before transferring them over an unprotected network, for example the Internet. This protects data against unauthorized read and write access.

Modern ERM systems enforce a complex access control methodology (rights to read, write to, print, extend rights to other entities, etc.) through a combination of document encryption and signing, key management and rights-enforcing applications. Previous research [\[11,](#page-10-0) [43,](#page-12-0) [48\]](#page-12-1) has concentrated on generic weaknesses of this concept, but no attacks on industry-grade ERM systems have been published to date.

Microsoft RMS in Active Directory and Azure. Rights Management Services (RMS) is deployed in Active Directory Rights Management Services (AD RMS) and since Version 2008, it is a core part of Windows Server. In recent years, Microsoft has adapted RMS to their new cloud platform *Azure*, making Azure RMS available on mobile platforms (iOS, Android, Windows Phone) as well. RMS is maybe the most widely used ERM implementation and integrated into banking business [\[8\]](#page-10-1), enterprise information management [\[41\]](#page-12-2), and hardware security modules (HSMs) [\[47\]](#page-12-3). The UK Ministry of Defence is currently integrating RMS as a part of their *Defence-as-a-Platform* [\[50\]](#page-12-4). Its wide integration makes RMS an important target for attacks.

Microsoft RMS can be used to protect Microsoft Office documents (rights enforcement is integrated into the Microsoft Word, Excel and Powerpoint clients), and can be integrated in other company applications via a dedicated *RMS API*. Both application areas cannot be mixed: Especially, the RMS API cannot be used to manipulate ERM rights enforced on Microsoft Office documents.

Breaking Microsoft RMS. Building a demonstrator to show that the RMS API is essentially limited to all-ornothing ERM protection is relatively easy. Much more challenging is the task to reverse-engineer the use of the rights enforcing API by [Microsoft](#page-0-0) Office applications and this way bypass the countermeasures implemented by [Microsoft.](#page-0-0)

In the paper we describe two different attacks on [Mi](#page-0-0)[crosoft](#page-0-0) [Active Directory \(AD\)](#page-0-0) [RMS](#page-0-0) for [Microsoft](#page-0-0) Office. (1.) Removing the [RMS](#page-0-0) protection from a protected Word document resulting in a completely unprotected document. (2.) Stealthy content modification of an [RMS](#page-0-0) protected Word document. Both attacks only require the *view* access right on the [RMS](#page-0-0) protected file. This is the minimal right, which can be assigned to a group or users in the Microsoft [RMS](#page-0-0) environment.

These attacks have a severe impact on real-world companies which rely on the [RMS](#page-0-0) protection. While in principle it is always possible to leak data from a read-only document by making screenshots or photos, this in practice prevents large-scale data leakage. The attacks presented in this paper make large-volume data leakage of [Microsoft](#page-0-0) [RMS](#page-0-0) protected documents feasible.

Moreover, the stealthy version of our attack may enable new scenarios, for example, in spear phishing or industrial espionage. If an attacker, having only read access (e.g. an ordinary employee), may arbitrarily change the content of a document issued by the CEO of a company, this could be used to trick other employees on performing illegal actions.

Due to the efforts by [Microsoft](#page-0-0) making the [RMS](#page-0-0) system as much platform independent as possible, our attacks are also applicable on [Microsoft'](#page-0-0)s cloud platform [Azure](#page-0-0) and Office 365 [\[5\]](#page-10-2), leading to a real extension in the attack surface.

We have implemented our attacks as a proof-ofconcept and communicated our results with [Microsoft.](#page-0-0)

Contributions. We make the following contributions:

- $\triangleright$  We describe in-depth [Microsoft](#page-0-0) [RMS](#page-0-0) for [AD RMS](#page-0-0) and [Azure RMS,](#page-0-0) including the PKI infrastructure and the used file format.
- $\blacktriangleright$  We describe and implement two novel attacks on [Microsoft](#page-0-0) [RMS:](#page-0-0)
	- (1.) removing the protection of an arbitrary file, granting full access to the attacker.
	- (2.) stealthily breaking the integrity of an [RMS](#page-0-0) protected file and allowing modifications of the content. The resulting file looks as if it has been created by another person.
- ▶ We implemented both attacks in a tool called *Dis[abeling Attacks on Rights Management Services](#page-0-0) [\(DisARMS\)](#page-0-0)*. [1](#page-0-0) We used [DisARMS](#page-0-0) to evaluate our attacks against [Microsoft](#page-0-0) [AD RMS](#page-0-0) with Office 2013

and [Azure](#page-0-0) with Office 365. We then communicated our results with [Microsoft](#page-0-0) (MSRC Case 33210).

 $\blacktriangleright$  We provide possible countermeasures. Due to the current design of [RMS,](#page-0-0) finding sufficient countermeasures are not trivial.

### 2 From classical DRM to modern ERM

Classical access control, with its two most popular paradigms [Discretionary Access Control \(DAC\)](#page-0-0) and [Role Based Access Control \(RBAC\),](#page-0-0) can directly by enforced in closed systems like operating systems or databases. [DAC](#page-0-0) is an entity-based access control concept. Access to ressources (e.g., files, directories, devices, ...) is granted to single or multiple entities. In [RBAC](#page-0-0) [\[1\]](#page-10-3), access control decisions are based on roles. Each entity is assigned one or more roles. A typical example for this concept is [AD](#page-0-0) from [Microsoft.](#page-0-0)

[Digital Rights Management.](#page-0-0) In the 1990s, companies like Microsoft and Real Networks introduced consumermarket DRM implementations to protect digital audio and video distribution. In 1998, the *Digital Millenium Copyright Act (DMCA)* made it illegal to circumvent DRM systems, regardless of their security. DMCA was first used in a lawsuit against dozens of systems administrators in 1999 in an attempt to limit the distribution of the DVD decyption software deCSS.

[Microsoft](#page-0-0) used DRM in Windows Media Player [\[10\]](#page-10-4) to protect multimedia files, and Real Networks implemented it in Real Player. Adobe released their own DRM systems to protect e.g. PDF files. Most of these systems could be broken generically, by just playing and rerecording ("ripping") the multimedia content.

With DRMv2, [Microsoft](#page-0-0) introduced the Windows Media Rights Manager 7 SDK, allowing to manage the rights of given multimedia files (e.g., the total number of allowed plays). DRMv2 separated the use licenses for costumers from the protected file, previously both were stored in one file. This concept is similar to modern RMS implementations [\[10\]](#page-10-4).

[Enterprise Rights Management.](#page-0-0) In June 2003 [Mi](#page-0-0)[crosoft](#page-0-0) introduced its evolved DRMv2 system named Rights Management Services as an Add-on for the Windows Server 2003 operating system. It was now named [Enterprise Rights Management](#page-0-0) to highlight that it was targeted especially to the corporate market [\[38\]](#page-11-0).

With Windows Server 2008, RMS was fully integrated as a new server role of the [Active Directory](#page-0-0) server [\[17,](#page-11-1) [28\]](#page-11-2). In 2013 [Microsoft](#page-0-0) introduced [ERM](#page-0-0) for its cloud platform [Azure](#page-0-0) under the name [Azure RMS](#page-0-0) [\[42\]](#page-12-5). Sometimes [Information Rights Management \(IRM\)](#page-0-0)

<sup>1</sup><https://github.com/RUB-NDS/MS-RMS-Attacks>

is used as a synonym for [ERM](#page-0-0) (e.g. by EMC's in Docu-mentum IRM [\[7\]](#page-10-5)).

[Microsoft](#page-0-0) [AD RMS.](#page-0-0) [Microsoft](#page-0-0) [Active Directory Rights](#page-0-0) [Management Services](#page-0-0) [\[13\]](#page-10-6) are an on-premise [ERM](#page-0-0) system by [Microsoft](#page-0-0) and part of current [Windows Server](#page-0-0) operating systems. They give employees of a company the ability to fine-grained set rights on files they create. [Windows Server](#page-0-0) is a basic system with different enhancements, so called server roles. These roles can be added separately. [RMS](#page-0-0) is one of these server roles which works together with another server role, the [Ac](#page-0-0)[tive Directory Domain Services \(AD DS\).](#page-0-0) That role is an administration tool whereby users, groups, server's, and other objects of a companies' infrastructure can be controlled. The [RMS](#page-0-0) then adds a special [Public Key In](#page-0-0)[frastructure \(PKI\)](#page-0-0) to the [AD DS.](#page-0-0) By this means, users of the [AD](#page-0-0) which are the employees of a company can control the access to files they create.

[Microsoft](#page-0-0) [Azure RMS.](#page-0-0) [Azure RMS](#page-0-0) is part of [Azure,](#page-0-0) which is a cloud platform system for storage and infrastructure sharing in- and outside of companies. [Azure](#page-0-0) combines the advantages of a cloud system with those of [ERM](#page-0-0) and a [DRM](#page-0-0) system. An [Azure](#page-0-0) instance manages company users and their software and data requirements. For this [Azure](#page-0-0) requires an own [AD](#page-0-0) within the cloud. This [AD](#page-0-0) is called [Azure](#page-0-0) [AD.](#page-0-0) [Azure](#page-0-0) can be used to create and work on a [Virtual Machine \(VM\)](#page-0-0) or store data in the cloud as well as to share those stored data and manage the usage of documents with an integrated [RMS](#page-0-0) system. During our research we analyzed [Azure](#page-0-0) and [Azure RMS](#page-0-0) and could successfully apply our findings from [AD RMS](#page-0-0) to [Azure RMS.](#page-0-0)

Other [ERM](#page-0-0) Implementations. [RMS](#page-0-0) systems were also implemented by companies like Adobe or SAP. Adobe LiveCycle manages PDF documents comparable to [Mi](#page-0-0)[crosoft](#page-0-0) [RMS](#page-0-0) for office documents.

## 3 Security Model

To access an ERM protected document, which contains *access conditions* (either DAC or RBAC based), an entity needs a *license*, which contains *access rights* bound to this entity. The strength of this binding (and therefore the strength of the ERM protection) depends on the enforcement mechanism, which may be either implemented partially in hardware (e.g. smart cards) or completely in software.

Since ERM protected documents are often sent over the Internet, our model provides the adversary with full access to such documents. He also is allowed to acquire a license with limited access rights (e.g. read-only).

The goal of the adversary is to get additional access

rights on the document (e.g. write, forward, print, ...), without being legally entitled to get these. These advanced access rights may be acquired by interacting with a rights management server, or without such interaction. In the present paper we show how access rights can be extended without any interaction.

Please note that we do not consider "ripping" attacks (e.g. taking screenshots of protected documents and forward these screenshots), as these attacks do not scale well. We also argue that all software-based ERM systems could principally be broken by an attacker having root access in the OS, where the enforcement mechanism is running and the attacker have the view right on the document. Instead, we give full working implementations, running without root privileges, to extend read-only to full access, both in direct and stealthy mode. Note, that even with root privileges, but without view right on the document, the RMS protection can not be bypassed.

### 4 Microsofts Rights Management Services

### 4.1 General Overview

[AD RMS](#page-0-0) is an [ERM](#page-0-0) solution developed by [Microsoft](#page-0-0) and available since [Windows Server](#page-0-0) 2003. We analyzed the implementation in the stable version of [Win](#page-0-0)[dows Server](#page-0-0) 2012 R2. We activated the RMS features by enabling the server role for [AD RMS](#page-0-0) in the [AD](#page-0-0) [DS](#page-0-0) [\[32\]](#page-11-3). This is an optional server role for companies which already use the [AD DS](#page-0-0) to manage their infrastructure on-premise. The role enables employees to create protected documents with specific rights for selected users or groups.

[Microsoft](#page-0-0) further provides an [RMS](#page-0-0) API. To develop applications with the API, the [RMS](#page-0-0) SDK is necessary. Then applications can be created to protect generic files via the [AD RMS](#page-0-0) or [Azure RMS.](#page-0-0) In general most of the API functions can also be used to do legit edits on native protected Office files such as *\*.docx* or *\*.pptx*, but therefore the correct rights are necessary. Also countermeasures were implemented to prevent bypasses of the [RMS](#page-0-0) protection with the API functions (cf. [Section 5.1\)](#page-5-0).

### 4.2 Test Setup

For our evaluation we installed one [Windows Server](#page-0-0) and two Windows 7 Enterprise clients. All machines had access to a dedicated network. We then configured the two server roles: (1.) [AD DS](#page-0-0) and (2.) [AD RMS.](#page-0-0) In addition to the server-side component, the Office Suite (Office 2013 Professional) by [Microsoft](#page-0-0) was required on the clients.

Analysis. Before we could start testing different scenarios on our clients we had to create different users for our [AD.](#page-0-0) We monitored the communication between client computer and the [AD RMS](#page-0-0) server with [Wireshark.](#page-0-0) Then we started work flows like they would happen in a real company, such as domain join of a client, first login of a user, creation of an [AD RMS](#page-0-0) protected file and opening a protected document. We used a set of users for this action to examine the difference in the communication. We disabled TLS, to eavesdrop the traffic. Note, that disabling TLS has no impact on our attacks, they work the same way with TLS enabled.

Attack. Based on the information gathered in the analysis phase, we were able to verify and extend the information extracted from [Microsoft](#page-0-0) documentation and construct our attacks. Our attacks work in every network which uses [Microsoft](#page-0-0) [AD DS](#page-0-0) or [Azure AD](#page-0-0) with enabled [RMS](#page-0-0) server role [\(AD RMS](#page-0-0) or [Azure RMS\)](#page-0-0). Further in every situation Office 365 is used together with [Azure](#page-0-0) [RMS](#page-0-0) to protect documents. [DisARMS](#page-0-0) takes a simple [ERM](#page-0-0) protected document as input, with read-only rights.

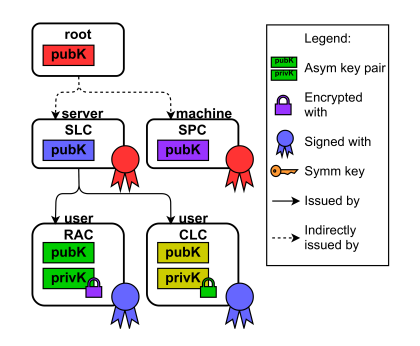

<span id="page-3-0"></span>Figure 1: Certificates of the [AD RMS](#page-0-0) [PKI.](#page-0-0)

# 4.3 The [Active Directory Rights Manage](#page-0-0)[ment Services](#page-0-0) in detail

[AD RMS](#page-0-0) [PKI.](#page-0-0) The fundamental concept of the [AD](#page-0-0) [RMS](#page-0-0) is a complex [PKI](#page-0-0) (see [Figure 1\)](#page-3-0). Each certificate contains an RSA public key. This [PKI](#page-0-0) consists of certificates and licenses. The certificates and licenses are stored in the [Extensible Rights Markup Language](#page-0-0) [\(XrML\)](#page-0-0) [\[37\]](#page-11-4). Certificates and Licenses are mainly structured in three parts: (1.) Issuer (2.) Key (3.) Signature [\[19,](#page-11-5) [26,](#page-11-6) [29,](#page-11-7) [31,](#page-11-8) [36\]](#page-11-9). Additional certificates are located between the root certificate and the [Server Licensor Cer](#page-0-0)[tificate \(SLC\)](#page-0-0) respectively the [Security Processor Certifi](#page-0-0)[cate \(SPC\),](#page-0-0) but they are not necessary to understand this [ERM](#page-0-0) solution.

The [SPC](#page-0-0) [\[31\]](#page-11-8) contains the identity of a computer, but it is also bound to a certain user: Its private key is encrypted with the login password of the user and the [Data](#page-0-0) [Protection Application Programming Interface \(DPAPI\)](#page-0-0)  $[16]$ . The [SLC](#page-0-0) contains the identity of the rights management server, and is used to verify user identities and to grant user's access to protected files.

A user identity consists of two certificates, the [Rights](#page-0-0) [Account Certificate \(RAC\)](#page-0-0) and the [Client Licensor Cer](#page-0-0)[tificate \(CLC\),](#page-0-0) which are issued by the [SLC.](#page-0-0) Both [RAC](#page-0-0) and [CLC](#page-0-0) contain a whole key pair. $<sup>2</sup>$  $<sup>2</sup>$  $<sup>2</sup>$  The CLC is used</sup> to protect files and the [RAC](#page-0-0) is used to get access to protected files [\[19,](#page-11-5) [29\]](#page-11-7). The private key of the [CLC](#page-0-0) is encrypted with the public key of the [RAC.](#page-0-0) The private key of the [RAC](#page-0-0) is encrypted with the public key of the [SPC.](#page-0-0)

[AD RMS](#page-0-0) Licenses. A [Publishing License \(PL\)](#page-0-0) contains the name of the author (alice@company.com), a list with pre-configured access rights for different users or groups (hr@company.com), and the content key [\[26\]](#page-11-6). Examples for preconfigured access rights are *view*, *edit* or *print* [\[15,](#page-11-11) [20\]](#page-11-12). Once the PL is created, it is encrypted with the public key of the [SLC.](#page-0-0) The content of the [PL](#page-0-0) is signed by the author's (Alice's) [CLC](#page-0-0) private key.

The [Use License \(UL\)](#page-0-0) contains all [ERM-](#page-0-0)related information for one specific user, for example, a list with pre-configured rights for this specific user, the name of the author, and the content key  $[36]$ . Every data in the [UL](#page-0-0) is encrypted with the public key of the RAC of the [UL](#page-0-0) requesting user and signed by the servers [SLC](#page-0-0) private key.

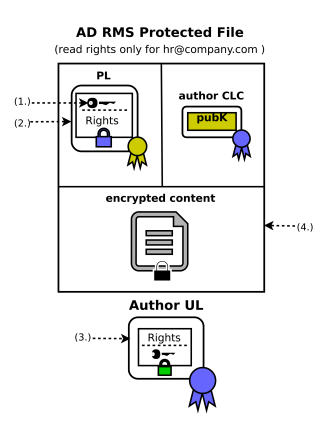

<span id="page-3-1"></span>Figure 2: [AD RMS](#page-0-0) protected Word-File. The encrypted content key is contained in the [PL,](#page-0-0) which itself is encrypted with the [SLC](#page-0-0) public key and signed with the private key of the author's [CLC.](#page-0-0)

Protecting Documents. For the creation of a protected Office document [\(Figure 2\)](#page-3-1) four steps are executed locally on the author's machine [\[27\]](#page-11-13):

(1.) Alice's client software (e.g., Word) generates a random content key and uses it to encrypt the whole

<sup>&</sup>lt;sup>2</sup>Although a private key is in these data structures, [Microsoft](#page-0-0) documentations nevertheless refer to them as certificates.

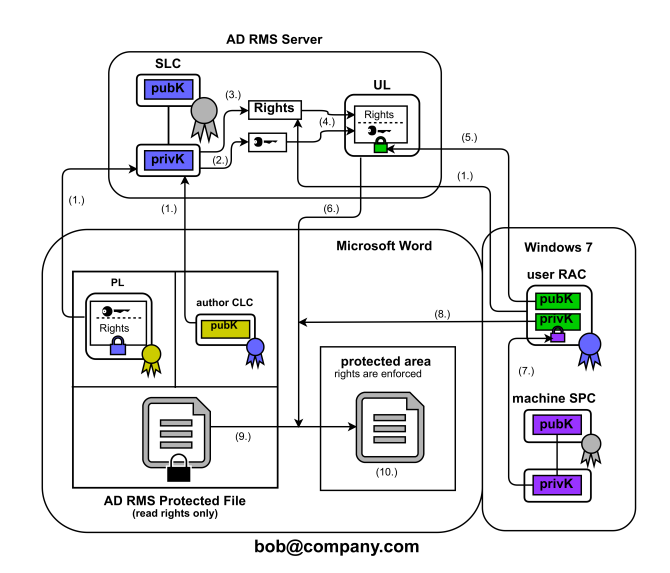

<span id="page-4-0"></span>Figure 3: Accessing protected Word-File in [AD.](#page-0-0)

existing document file.

- (2.) Alice generates a [PL,](#page-0-0) and
- (3.) a [UL](#page-0-0) for herself.
- (4.) The protected word document consists of the [PL](#page-0-0) for the server, the author's public part of the [CLC,](#page-0-0) and the encrypted document.

The protected files can then be distributed over a network share folder, via E-Mail or by copying the file to an external storage.

Accessing Protected Documents. Once Bob wants to access the protected document, he uses his [RAC](#page-0-0) to request a [UL](#page-0-0) from the server [\[12\]](#page-10-7). The process is depicted in [Figure 3:](#page-4-0)

- (1.) The client software extracts the [PL](#page-0-0) and [CLC](#page-0-0) of the author (alice@company.com) from the Word document and sends it together with the public part of the locally stored [RAC](#page-0-0) of the requesting user to the server.
- (2.) The server uses its [SLC](#page-0-0) to decrypt the content key from the [PL.](#page-0-0)
- (3.) Afterwards the server extracts the access rights from the [PL](#page-0-0) and validates whether the requesting user (bob@company.com) is allowed to access the file.
- (4.) In case the validation ended successfully the server generates a new [UL](#page-0-0) for the user (with content key and access rights) and sends it to the client software.
- (5.) The [UL](#page-0-0) is encrypted with the public key of the user's [RAC.](#page-0-0)
- (6.) The client software receives the [UL.](#page-0-0)
- (7.) The private key of the user's [RAC](#page-0-0) is decrypted via the private key of the [SPC.](#page-0-0)
- (8.) The [UL](#page-0-0) gets decrypted by the private key of the user's [RAC.](#page-0-0)
- (9.) Access rights and content key get extracted and are used to
- (10.) Decrypt and open the document in a protected environment. There the rights are enforced by deactivating options like printing or copying the content.

Opening a protected document for the first time always requires a connection to the [AD RMS](#page-0-0) server. After this initial connection the [UL](#page-0-0) can be stored in the cache of the client. The expiration time (from 1 day to never) of caching a [UL](#page-0-0) can be adjusted in the [PL](#page-0-0) of the protected document or in the template used to create the document. [\[40\]](#page-12-6).

### 4.4 The [Azure RMS](#page-0-0) in detail

Azure Rights Management Services is part of Azure Active Directory and enables its users to share files, for example, Office documents, with other users and preserve the control over the content and its distribution. In comparison to the classical [AD RMS,](#page-0-0) [Azure RMS](#page-0-0) client software is available on all modern platforms (Android, iOS, Linux, Mac OS, Windows) [\[18\]](#page-11-14). Therefore, protected content can be consumed on mobile devices, laptops and computers.

The work flow behind [Azure RMS](#page-0-0) is similar to [AD](#page-0-0) [RMS,](#page-0-0) when it comes to the creation of protected documents or processing those documents. Both use the same client software (Office 2010-2016) to create protected documents, [Azure RMS](#page-0-0) also uses the same certificates [\(RAC,](#page-0-0) [SPC,](#page-0-0) etc.) and licenses [\(UL](#page-0-0) and [PL\)](#page-0-0). Further the PKI behind [Azure RMS](#page-0-0) is smaller than for [AD RMS.](#page-0-0) In contrast to the [AD RMS,](#page-0-0) the authentication is done against an [Azure AD](#page-0-0) instance and not the [AD DS.](#page-0-0) The authentication process requires a valid [Azure](#page-0-0) account. In case the authentication procedure was finished successfully, the [Azure AD](#page-0-0) server sends back a token, the client software can use to communicate with the [Azure RMS](#page-0-0) instance. The user is then able to consume or create a protected document via the client software [\[21\]](#page-11-15).

Accessing Protected Documents. This process is shown in [Figure 4.](#page-5-1) We assume that the user is already authenticated to the [Azure AD](#page-0-0) and that the [RAC](#page-0-0) is already stored on the client device. (1.) The client software sends the [PL](#page-0-0) that is contained in the protected file, as well as the [RAC,](#page-0-0) of the user, to the [Azure RMS](#page-0-0) instance. (2.) [Azure](#page-0-0) [RMS](#page-0-0) decrypts those elements with its private key of the [SLC.](#page-0-0) (3.) A list of access rights for the requesting user is created by the [Azure RMS](#page-0-0) instance, according to the policy. (4.) The content key is extracted from the decrypted policy. (5.) A [UL](#page-0-0) is created from the content key and the access right list. The [UL](#page-0-0) is encrypted with the [RAC](#page-0-0) public key of the requesting user. (6.) Afterwards the [UL](#page-0-0) is sent to the [Azure RMS](#page-0-0) client. (7.) The client software decrypts the [UL](#page-0-0) with the private key of the user's [RAC.](#page-0-0) (8.) The protected document is decrypted with the symmetric content key from the [UL.](#page-0-0) (9.) The opening software (e.g., [Microsoft](#page-0-0) Word) gets the decrypted document with a list of rights from the RMS plugin. The listed rights are enforced by Word [\[49\]](#page-12-7).

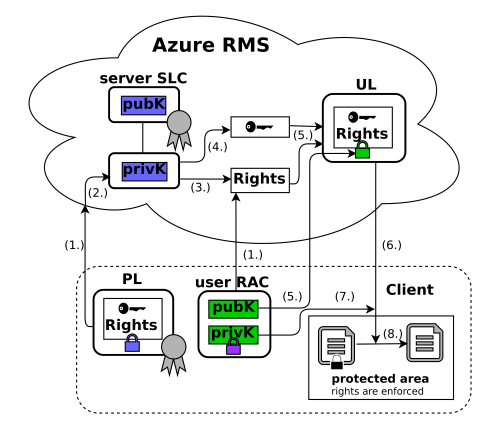

<span id="page-5-1"></span>Figure 4: Accessing a protected Word file in [Azure.](#page-0-0)

### 5 Attacking Microsoft [RMS](#page-0-0)

As described previously attacking a DRM or an ERM system and removing the protection is pretty easy to accomplish, in case the attacker has control over the underlying operating system. This normally requires some kind of advanced user privileges. This is an unrealistic scenario for most employees in modern companies. Our goal was to show that this attack is also possible, when a user just has very limited rights on the client operating system. Further we never attack the operating system, instead [DisARMS](#page-0-0) exploits design flaws in [AD RMS](#page-0-0) and [Azure RMS.](#page-0-0) Further we extended the previous attack and enable the user, with the same client privileges as before, to modify protected content without leaving evidence of the modification to other users or administrators.

## <span id="page-5-0"></span>5.1 Attack Challenges

The goal of our first attack is to completely remove the protection of a given protected document, in case the user has at least the *view* right. We therefore tried to use the [RMS](#page-0-0) API in order to decrypt the encrypted content of a protected office document. Before we could implement our first attack we encountered the first challenge.

Pre-production Hierarchy. In the How-to use guide of the [RMS](#page-0-0) SDK it is stated out, that the development of an [AD RMS](#page-0-0) application should be done in a pre-production development environment [\[33\]](#page-11-16). After we switched our client and server to this environment we were not able to open any previously protected file anymore. This was caused by the pre-production hierarchy, which replaces the original [AD RMS](#page-0-0) PKI with a development PKI. Though, we switched back to the productive environment and started the development of [DisARMS.](#page-0-0)

Bypassing RMS API Countermeasures. [Microsoft](#page-0-0) [AD](#page-0-0) [RMS](#page-0-0) implementation provides several API functions and data structures  $[25]$ , which can be used by developers to implement their own [RMS](#page-0-0) application. First it looked straightforward to implement an application which decrypts or encrypts an office file using the available RMS API functions. Examples for these functions are *IpcfDecryptFile* or *IpcfEncryptFileStream*. As a countermeasure for this method [Microsoft](#page-0-0) checks whether the user, who tries to process the protected document, has the access right to *export* a document to another, potentially unprotected file format. If the user does not have the export right, the Ipc-functions simply return NULL instead of the decrypted/encrypted document. To bypass this restriction, we had to avoid those *IpcfDecrypt-File*/*IpcfEncryptFile* functions. We therefore emulate these functions by implementing our own, custom encrypt/decrypt functions (Appendix [Listing 1](#page-12-8) line 42 - 78) that rely on low level crypto library functions offered by the [RMS](#page-0-0) API. [3](#page-0-0)

Reproduce the Office Work-Flow. To successfully execute our custom decrypt/encrypt function we had to reproduce the work-flow from [Figure 4](#page-5-1) via [RMS](#page-0-0) API function calls. In total the [RMS](#page-0-0) API offers 48 functions [\[30\]](#page-11-18). So we had to find the right functions to reproduce the work-flow (as described in [Section 5.2](#page-6-0) and [Section 5.3\)](#page-6-1)

Reverse Engineering the Correct License Structure. The IpcEncrypt/IpcDecrypt function requires a valid key handle to get executed. This is accomplished via the function *IpcGetKey* of the [RMS](#page-0-0) API. Instead of the expected key handle, the value NULL was returned by the function. After eliminating all other causes of error, we analyzed the binary structure of some licenses generated by the [RMS](#page-0-0) Sample application [\[23\]](#page-11-19). The encrypted data created by the Sample application, when content was protected, revealed that this program stores 3 static

 ${}^{3}E.g.,$  we could only decrypt one block and had to implement the cipher mode manually (AES-ECB)

bytes in front of the actual license data (Appendix [List](#page-12-8)[ing 1](#page-12-8) line 4). This was never observed by the original Office client software. This requirement is further not documented by [Microsoft](#page-0-0) nor described online. After we prepended these bytes to our license structure we received the valid key-handle to the content key of a our native protected document.

Code Signing in Production Environments. [Microsoft](#page-0-0) states out in their How-to use guide, that productive applications need to be signed in order to get executed on client machines [\[34\]](#page-11-20). Therefore the application must be signed via a Production License Agreement requested via [Microsoft,](#page-0-0) but surprisingly this was not necessary and we could execute [DisARMS](#page-0-0) without any signing.

Finding the Correct Padding Scheme. For the second attack we need to re-encrypt our modified data. [Mi](#page-0-0)[crosoft](#page-0-0) has two symmetric algorithms (AES-ECB and AES-CBC-4k) for content encryption [\[24\]](#page-11-21) and offers two different cryptography modes to secure the licenses and certificates [\[14\]](#page-10-8). They distinguish between the protection offered by their own implementations (native) and third party applications (generic)  $\left[35\right]$ . This results in a different selection of the content encryption algorithm. All analyzed [Microsoft](#page-0-0) [RMS](#page-0-0) products use the AES-ECB mode, instead of the proprietary CBC-4k mode of operation, which leads to a weaker level of security. If the CBC-4k mode of operation is used the padding is done by the API function *IpcDecrypt* and *IpcEncrypt* automatically. For the ECB mode we needed to reverse engineer the padding scheme. As described in [Figure 2](#page-3-1) every protected file has an encrypted content part. The first 8 bytes of this part contain the length of the content after it got decrypted. This way the padded bytes can be random data, which are ignored by the client software after it decrypts the encrypted content part.

# <span id="page-6-0"></span>5.2 [DisARMS](#page-0-0) Attack #1: How to Remove [RMS](#page-0-0) Protection

The goal of this attack is to completely remove the protection of a given protected document, in case the user has at least the *view* right. [DisARMS](#page-0-0) requires the [RMS](#page-0-0) Clients 2.1 software, as well as the C++ Redistributable 2015 to be installed on the client computer where the *view* right is valid. The attack proceeds as follows (cf. [Figure 5\)](#page-7-0):

- (1.) Charlie (who has view rights on the document) retrieves the protected document.
- (2.) [DisARMS](#page-0-0) splits the protected document into the following parts: (a) the encrypted content, (b) the [Publishing License \(PL\),](#page-0-0) (c) and the author's [CLC.](#page-0-0)
- (3.) The [PL](#page-0-0) and the [CLC](#page-0-0) are read and parsed, and this information is used for requesting a [UL](#page-0-0) via [Mi](#page-0-0)[crosoft'](#page-0-0)s [RMS](#page-0-0) library, which either requests it from the [AD RMS](#page-0-0) server or uses a previously requested [UL](#page-0-0) from the machine's local cache.
	- (a) If a request to the [AD RMS](#page-0-0) server is used, it contains the public part of Charlie's locally stored [RAC](#page-0-0) and the [PL.](#page-0-0) The server then decrypts the [PL](#page-0-0) in order to determine the access rights. In this scenario, Charlie has only the *view* right and the [AD RMS](#page-0-0) server successfully validates that Charlie is allowed to access the protected document.
	- (b) Since the previous validation step is successful, the [AD RMS](#page-0-0) server uses its [SLC](#page-0-0) to decrypt the **content key** from the [PL.](#page-0-0)
	- (c) The server generates a new [UL](#page-0-0) containing the content key encrypted with the public key of Charlie's [RAC](#page-0-0) and the previously extracted access rights. The [UL](#page-0-0) is then sent back to Charlie's client.
	- (d) If the [UL](#page-0-0) is cached, steps (a-c) are omitted.
- (4.) To retrieve the private key of his [RAC,](#page-0-0) Charlie has to decrypt it with the private key of the machine [SPC.](#page-0-0) [4](#page-0-0)
- (5.) Charlie decrypts the [UL](#page-0-0) by using the private key of his [RAC](#page-0-0) and extracts the content key plus the access rights (i.e., *view*).
- (6.) Charlie then decrypts the document by using this content key and saves the plaintext of the *unprotected* Word document into a new file (*decrypted.docx*), ignoring the *view* right.

In the end, Charlie gets the unprotected version of the original file, containing all content, pictures, tables, and formatting. For a third person, there is no possibility to see, whether this file was originally protected or not.

Please note that this attack breaks the general concept of [RMS](#page-0-0) protection: an attacker can get access to the whole file by only using the minimal access right. Although this attack seems to be straight forward (the attacker has access to the content key), there were lot of difficulties to obtain this attack, see [Section 5.1.](#page-5-0)

# <span id="page-6-1"></span>5.3 [DisARMS](#page-0-0) Attack #2: How to Modify [RMS](#page-0-0) Protected Content

The previously described attack completely removes the [RMS](#page-0-0) protection of a given file if the *view* right is granted

<sup>&</sup>lt;sup>4</sup>This step cryptographically binds Charlie's [RAC](#page-0-0) to a specific machine.

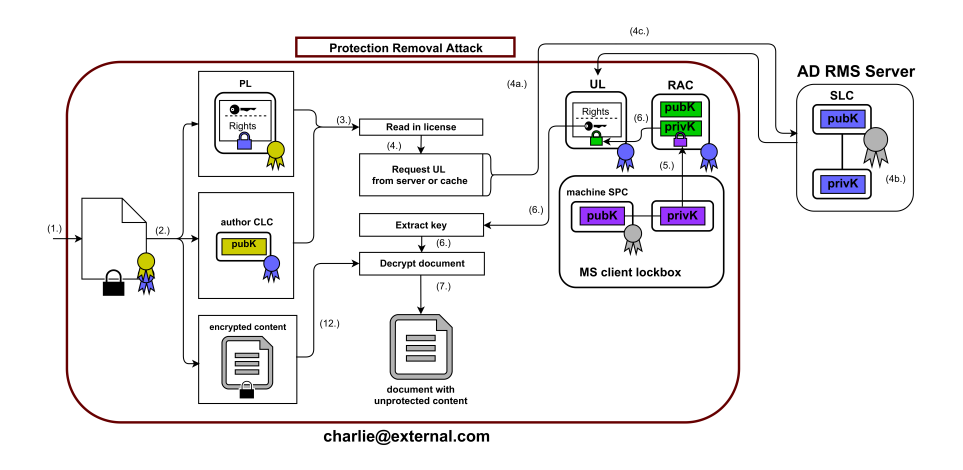

<span id="page-7-0"></span>Figure 5: [DisARMS](#page-0-0) Attack #1 – Decrypting a protected Word-File

to the attacker. In this section, we describe an attack that goes one step further: The attacker (Charlie) again has *view* access on a given file (created by Alice), but this time, he modifies its content. In the end, the file looks as if it has been created by the original author (Alice), but Charlie can arbitrarily modify the protected contend leaving the original access rights unchanged. For example, he can add or remove text content of a protected Word file, although Charlie has only the *view* right.

The attack is depicted in [Figure 6](#page-7-1) and described in the following:

- (1.) Charlie gets the [RMS](#page-0-0) protected file, for example, a [Microsoft](#page-0-0) Word document and can remove the [RMS](#page-0-0) protection as described in the previous attack.
- (2.) He can then arbitrarily modify the unprotected content. He can therefore use a common Word processor (e.g. [Microsoft](#page-0-0) Word) or edit the content directly by extracting the *content.xml* contained in the *\*.docx* file. If Charlie decides to use a full-fledged

Word processor, he has to take care of some automatically generated metadata indicating his edit, for example, the time of the last edit, and his name. To prevent this, he could change his name in the Word processor settings to *Alice*.

- (3.) He then uses again the [RMS](#page-0-0) library to encrypt the modified document using the same content key as used for the decryption. (Steps 3.1 - 3.4 are equal to steps 4 - 6 of the Protection Removal Attack)
- (4.) Finally, he exchanges the encrypted content of the original file with the encrypted modified content.

If Charlie then opens the tampered file with a common word processor, he cannot modify it – he has only the right to *view* it. By inspecting the last modification information, Alice's name appears, but the content of Charlie's choice is shown.

We were quite surprised that this attack works. Since [Microsoft](#page-0-0) [RMS](#page-0-0) heavily uses asymmetric cryptography for signing all licenses and certificates [\(UL,](#page-0-0) [PL,](#page-0-0) [RAC,](#page-0-0)

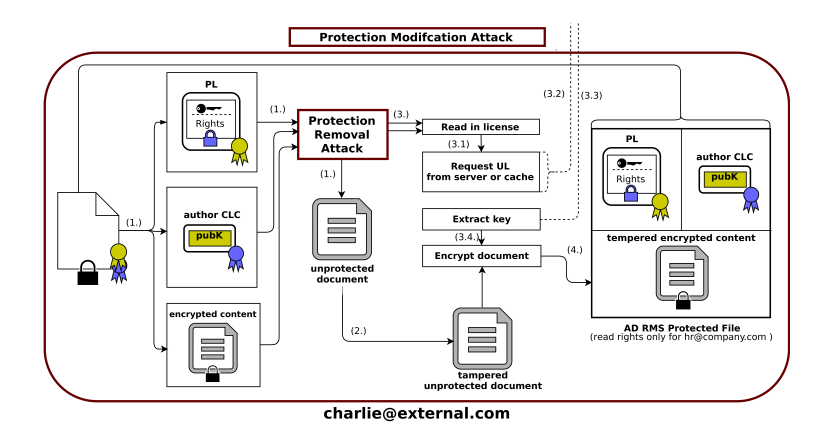

<span id="page-7-1"></span>Figure 6: [DisARMS](#page-0-0) Attack #2 – Modifying a protected Word-File

[CLC,](#page-0-0) etc.), we expected to be hindered modifying the content by a signature. This was not the case. Even more surprisingly, [Microsoft'](#page-0-0)s [RMS](#page-0-0) library allowed us to use the content key to encrypt data, although we only had the *view* right. The encryption method of the [RMS](#page-0-0) library can only be called with a key identifier, we never get access to the raw key bytes so that we implement our own encryption method. We therefore expected the [RMS](#page-0-0) library to verify our access rights, but this is not the case.

## 6 Attacking [Azure](#page-0-0) [RMS](#page-0-0)

On a technical level, both, the process of opening an [AD RMS](#page-0-0) protected document and the process of opening an [Azure RMS](#page-0-0) protected document, look very similar. An end-user will probably never see a difference on the client side. We therefore thought it would be very likely that our attacks also work with [Azure RMS.](#page-0-0) Our test setup was comparable to the previous attacks. We set up two client machines. With the first user (Alice), we create the protected document and the second user (Charlie) consumes it. We rented an [Azure AD](#page-0-0) instance and activated the [Azure RMS](#page-0-0) role. Both users had an account at the [Azure AD.](#page-0-0) Analogous to our attacks on [AD](#page-0-0) [RMS,](#page-0-0) we gave Charlie the *view* access right. We then executed the Protection Removal Attack and it worked out of the box, thanks to [Microsoft](#page-0-0) efforts abstracting the RMS API functions, from the underlying workflow. The Protection Manipulation Attack also worked without any problems.

All attacks, regardless whether they targeted on the [AD RMS](#page-0-0) or [Azure RMS,](#page-0-0) used [Microsoft](#page-0-0) Office 2013, as a client software. With the recent version *Office 365*, it is even possible to use the [Azure RMS](#page-0-0) feature without administrating an [Azure AD](#page-0-0) and we therefore investigated also this implementation.

## 7 Attacking Office 365

Office 365 is the latest version of [Microsoft'](#page-0-0)s office software. Most of the available features are implemented in [Azure](#page-0-0) instances. One of these features is the [Azure RMS](#page-0-0) module and available in the Enterprise version of Office 365. The workflow of accessing a protected office document is as follows: (1.) Both users are logged in with their [Azure](#page-0-0) account, for example <alice@rmstest.onmicrosoft.com>. (2.) Alice creates a document and wants to share it with [bob@rmstest.](bob@rmstest.onmicrosoft.com) [onmicrosoft.com](bob@rmstest.onmicrosoft.com). (3.) An email is automatically generated by [Microsoft](#page-0-0) Outlook and the document is attached to it. (4.) Once Bob opens the attachment, Office 365 is used to display the document. It decrypts it and enforces the *view* only right.

We found out that the Office 365 [RMS](#page-0-0) integration works comparable to Office 2013 with [Azure RMS.](#page-0-0) The main difference is that instead of sharing the documents via network drives or cloud storage, the documents are attached to an email and sent to the recipient. Therefore, we were able to launch both attacks again successfully on view only right protected documents.

### 8 Countermeasure

In this section, we discuss countermeasures to prevent our attacks, beginning with the modification attacks for didactic reasons.

Preventing the Modification Attack. We propose to *sign* the encrypted content of the [RMS](#page-0-0) protected file. Although an infrastructure for asymmetric cryptographic operations is already deployed in the current [RMS](#page-0-0) system, it is not that easy to apply. In [RMS,](#page-0-0) the author signs the [PL](#page-0-0) with his [CLC](#page-0-0) private key (cf. [Figure 2\)](#page-3-1). He can thus use this key to sign the encrypted content. The problem appears, if another permitted editor modifies the content: since only the author's [CLC](#page-0-0) is contained in the protected file, we have to add the [CLC](#page-0-0) public part of the last editor of the document to the file as well. Then, this [CLC](#page-0-0) can be used to verify the signature of the encrypted content by other users. For efficiency reasons, only the signature and public [CLC](#page-0-0) part of the last editor should be stored in the file. As soon as a user opens a signed protected document with his client software (e.g. Word), it needs to verify that the last editor was allowed to modify the document. Therefore it sends a validation request to the RMS server. The request contains the last editors [CLC,](#page-0-0) the users own [RAC](#page-0-0) (public part) and the [PL](#page-0-0) of the document. This way, the request is similar to the work-flow used to acquire a [UL](#page-0-0) as shown in [Figure 3](#page-4-0) (Messages 1 and 3). We need the approach of also sending the users own [RAC](#page-0-0) to prevent information leakage, for instance, who has access to a protected document. This is reasoned by access rights in [AD RMS](#page-0-0) and [Azure RMS](#page-0-0) being assigned to groups. Otherwise, an unauthorized user could enumerate existing users in a group that are allowed to modify the document. By adding the [RAC](#page-0-0) the server can verify, whether the user is allowed to request the access rights.

In summary, our proposed countermeasure needs to (1.) add the last editors [CLC](#page-0-0) and the (2.) signature of the encrypted content to the protected file. (3.) Additionally, the client software (e.g., Word) has to verify the signature once the file is opened. (4.) The client software verifies whether the modification by the last editor for this document was legit by sending the editors [CLC,](#page-0-0) his own [RAC,](#page-0-0) and the [PL](#page-0-0) to the [RMS](#page-0-0) server. Finally, the client evaluates the response.

Preventing the Protection Removal Attack. The prevention of our first attack is much more complex. Since a person who is allowed to *view* the file needs somehow access to the decrypted content, the attack is always possible. Thus, we only describe methods to reduce the attack surface and make the attack much more difficult to apply in practice.

- $\blacktriangleright$  [Microsoft](#page-0-0) stated out in their How-to use guide of the RMS SDK that an application that should be used in a production environment must be signed via a Production License Agreement [\[34\]](#page-11-20). In reality this was not necessary and never checked by the [AD RMS](#page-0-0) nor [Azure RMS.](#page-0-0) So the first step should be that [Mi](#page-0-0)[crosoft](#page-0-0) verifies that the request is made by a valid (signed) client application.
- $\blacktriangleright$  The previous verification method could also be implemented on the client side but would require some sort of trusted computing base, which ensures that only signed applications can access the RMS API. For example, on mobile platforms such as Android this is available via ARMs TrustZone [\[3\]](#page-10-9), nevertheless it has its limitations [\[6\]](#page-10-10).
- $\triangleright$  [Microsoft](#page-0-0) states out in their RMS API documentation, that a user with rights for a document never can call a function to get direct access to the decrypted content key. Instead a key handle is returned when the function IpcGetKey is called  $[22]$ . The key handle also includes the access rights for the use, which calls the function. A simple countermeasure would be, to prevent the access to the IpcEncrypt function, if a user just has the view right. This would eliminate our second attack. [\[22\]](#page-11-23).

Microsoft Response (MSRC Case 33210). We responsibly disclosed our results to different people at [Mi](#page-0-0)[crosoft](#page-0-0) and its official security response center. They responded to our findings as follows:

From: Microsoft Security Response Center <<secure@microsoft.com>>

"*. . . The type of attack you present falls in the category of policy enforcement limitations. Policy enforcement capabilities, such as the ability to prevent printing or modifying content to which the user has legitimate access, are not guaranteed by cryptography or other hard technical means . . .* "

While this is correct for the Protection Removal Attack, the Modification Attack can be prevented by using digital signatures on the content as described in this section.

# 9 Related Work

Prior to our work different analyses related to the topic of this paper were conducted. They can be categorized as follows: (1.) theoretic and practical research on [AD](#page-0-0) and [ERM,](#page-0-0) (2.) risk assessment of cloud computing in general and specifically of [Azure](#page-0-0) and (3.) analyses of secure cloud storage implementations.

Yu and Chiueh proposed a Display-Only File Server [\[51\]](#page-12-9). They described requirements to [ERM](#page-0-0) systems and summarized three specific [ERM](#page-0-0) implementations: (1.) [Microsoft](#page-0-0) [RMS,](#page-0-0) (2.) Liquid Machines which was afterwards bought by Check Point [\[44\]](#page-12-10) and (3.) Authentica's PageRecall which was afterwards bought by EMC [\[45\]](#page-12-11). They argued that the effectiveness of an [ERM](#page-0-0) system is based on the security of the client software enforcing the permissions. They assumed that once a protected document is opened by a permitted attacker the content can be extracted since the protection is processed on the client. They finally proposed an [ERM](#page-0-0) system shifting all processes to the trusted server. The trusted server processes document modification requests and responses with the *display image* of the information. Thus plaintext data cannot be revealed at the client.

Schrittwieser et. al. [\[46\]](#page-12-12) describe techniques and guidelines how to analyze [RMS](#page-0-0) and Adobe LiveCycle Rights Management from the viewpoint of a digital forensic scientist. They state, that the protection of [RMS](#page-0-0) on a client computer is vulnerable, in the case an attacker has access to the computer's memory.

Tajadod, Batten and Govinda compared confidentiality, integrity and availability of [Microsoft](#page-0-0) [Azure](#page-0-0) and [Amazon Web Services \(AWS\)](#page-0-0) [\[9\]](#page-10-11). They did not analyze [ERM](#page-0-0) functionalities of the cloud services but evaluated the mechanisms which enable the mentioned security goals on storage level like encryption. They concluded that both [Microsoft](#page-0-0) [Azure](#page-0-0) and [AWS](#page-0-0) fulfill their predefined expectations.

Borgmann et al. examined the security mechanisms of several cloud storage services [\[39\]](#page-12-13). They gave an overview on requirements of users, legal regulations regarding security, and state-of-the-art technical security measurements.

The first implementation of [Microsoft'](#page-0-0)s DRMv1 was broken some short time after it's release in 1999 by an anonymous person. Another attack on DRMv2 was published by a person under the pseudonym Beale Screamer on the usenet group sci.crypt [\[4\]](#page-10-12).

### 10 Conclusion

In this paper, we analyzed [Microsoft](#page-0-0) [RMS](#page-0-0) and identified two novel attacks. Our attacks can remove the whole protection of a file or modify the content without breaking its integrity, thus creating arbitrary files in the name of a different user. [Microsoft](#page-0-0) [RMS](#page-0-0) is widely used in enterprise systems such as banks and HSMs. Since [Microsoft](#page-0-0) also includes it in its [Azure](#page-0-0) platform, our attacks are even more severe. We only applied the attacks on office documents, but the concept works on arbitrary files. The only difference is the structure of the protected file, for example, the place where the licences are stored.

Our analysis of the recent [RMS](#page-0-0) implementation also revealed that the security system behind [RMS](#page-0-0) (with some minor updates) is used under different names since 2001 [\[4,](#page-10-12) [38,](#page-11-0) [2,](#page-10-13) [10\]](#page-10-4). These systems are most likely still deployed and potentially vulnerable as well. Apart from [Microsoft](#page-0-0) [RMS,](#page-0-0) it is an open question if our attacks can be ported to other [ERM](#page-0-0) systems as well.

The attacks presented in this paper show that protecting a company's assets remains an open problem. Since an employee who is allowed to *view* a file must be able to decrypt it, additional security layers must be added to prevent leaking the decrypted content. If layers such as code signing or trusted hardware are enough remains an open question.

### Acknowledgements

The research was supported by the *German Ministry of research and Education (BMBF)* as part of the VERTRAG research project.

### References

- <span id="page-10-3"></span>[1] et al., A.A.E.K.: Organization based access control. In: Policies for Distributed Systems and Networks. LAAS CRNS (2003)
- <span id="page-10-13"></span>[2] Amol Bhandarkar: Microsoft Rights Management Solutions for the Enterprise: Persistent Policy Expression and Enforcement for Digital Information (Online: 02 05 2016 2009), [https://blogs.technet.microsoft.com/](https://blogs.technet.microsoft.com/amolrb/2009/05/18/how-rms-works/) [amolrb/2009/05/18/how-rms-works/](https://blogs.technet.microsoft.com/amolrb/2009/05/18/how-rms-works/)
- <span id="page-10-9"></span>[3] ARM: TrustZone (Online: 12.05.2016), [http:](http://www.arm.com/products/processors/technologies/trustzone/index.php) [//www.arm.com/products/processors/](http://www.arm.com/products/processors/technologies/trustzone/index.php) [technologies/trustzone/index.php](http://www.arm.com/products/processors/technologies/trustzone/index.php)
- <span id="page-10-12"></span>[4] Beale Screamer: Microsoft's Digital Rights Management Scheme - Technical Details (Online: 02 05 2016 2001), [http://cryptome.org/ms-drm.](http://cryptome.org/ms-drm.htm) [htm](http://cryptome.org/ms-drm.htm)
- <span id="page-10-2"></span>[5] Dan Plastina: Office 365 Information Protection using Azure Rights Management (Online: 02 05 2016 2013), [https://blogs.msdn.](https://blogs.msdn.microsoft.com/rms/2013/11/19/office-365-information-protection-using-azure-rights-management/) [microsoft.com/rms/2013/11/19/office-](https://blogs.msdn.microsoft.com/rms/2013/11/19/office-365-information-protection-using-azure-rights-management/)

[365-information-protection-using](https://blogs.msdn.microsoft.com/rms/2013/11/19/office-365-information-protection-using-azure-rights-management/)[azure-rights-management/](https://blogs.msdn.microsoft.com/rms/2013/11/19/office-365-information-protection-using-azure-rights-management/)

- <span id="page-10-10"></span>[6] Di Shen: Exploiting Trustzone on Android (Online: 12.05.2016), [https://www.](https://www.blackhat.com/docs/us-15/materials/us-15-Shen-Attacking-Your-Trusted-Core-Exploiting-Trustzone-On-Android-wp.pdf) [blackhat.com/docs/us-15/materials/us-](https://www.blackhat.com/docs/us-15/materials/us-15-Shen-Attacking-Your-Trusted-Core-Exploiting-Trustzone-On-Android-wp.pdf)[15-Shen-Attacking-Your-Trusted-Core-](https://www.blackhat.com/docs/us-15/materials/us-15-Shen-Attacking-Your-Trusted-Core-Exploiting-Trustzone-On-Android-wp.pdf)[Exploiting-Trustzone-On-Android-wp.pdf](https://www.blackhat.com/docs/us-15/materials/us-15-Shen-Attacking-Your-Trusted-Core-Exploiting-Trustzone-On-Android-wp.pdf)
- <span id="page-10-5"></span>[7] EMC Corporation: Documentum Information Rights Management (Online: 12.05.2016), [http://www.emc.com/enterprise](http://www.emc.com/enterprise-content-management/information-rights-management.htm)[content-management/information-rights](http://www.emc.com/enterprise-content-management/information-rights-management.htm)[management.htm](http://www.emc.com/enterprise-content-management/information-rights-management.htm)
- <span id="page-10-1"></span>[8] Firstpost: Bank Of India Deploys Microsoft Active Directory Rights Mgmt Services (Online: 04.05.2016), [http://www.firstpost.](http://www.firstpost.com/business/biztech/bank-of-india-deploys-microsoft-active-directory-rights-mgmt-services-1889001.html) [com/business/biztech/bank-of-india](http://www.firstpost.com/business/biztech/bank-of-india-deploys-microsoft-active-directory-rights-mgmt-services-1889001.html)[deploys-microsoft-active-directory](http://www.firstpost.com/business/biztech/bank-of-india-deploys-microsoft-active-directory-rights-mgmt-services-1889001.html)[rights-mgmt-services-1889001.html](http://www.firstpost.com/business/biztech/bank-of-india-deploys-microsoft-active-directory-rights-mgmt-services-1889001.html)
- <span id="page-10-11"></span>[9] Golnoosh Tajadod, Lynn Batten, K.: Microsoft and amazon: A comparison of approaches to cloud security. In: 4th International Conference on Cloud Computing Technology and Science. pp. 539–544. IEEE (2012)
- <span id="page-10-4"></span>[10] Hauser, T., Wenz, C.: Drm under attack: weaknesses in existing systems. In: Digital Rights Management, pp. 206–223. Springer (2003)
- <span id="page-10-0"></span>[11] Liu, Q., Safavi-Naini, R., Sheppard, N.P.: Digital rights management for content distribution. In: Proceedings of the Australasian Information Security Workshop Conference on ACSW Frontiers 2003 - Volume 21. pp. 49–58. ACSW Frontiers '03, Australian Computer Society, Inc., Darlinghurst, Australia, Australia (2003), [http://dl.](http://dl.acm.org/citation.cfm?id=827987.827994) [acm.org/citation.cfm?id=827987.827994](http://dl.acm.org/citation.cfm?id=827987.827994)
- <span id="page-10-7"></span>[12] Microsoft: Accessing Protected Information Example (Online: 12.05.2016), [https://msdn.microsoft.com/en](https://msdn.microsoft.com/en-us/library/cc243192.aspx)[us/library/cc243192.aspx](https://msdn.microsoft.com/en-us/library/cc243192.aspx)
- <span id="page-10-6"></span>[13] Microsoft: Active Directory Rights Management Services Overview (Online: 14. 01. 2016), [https://technet.microsoft.com/en](https://technet.microsoft.com/en-us/library/hh831364.aspx)[us/library/hh831364.aspx](https://technet.microsoft.com/en-us/library/hh831364.aspx)
- <span id="page-10-8"></span>[14] Microsoft: Ad rms cryptographic modes (Online: 02. 05. 2016), [https://technet.microsoft.](https://technet.microsoft.com/en-us/library/hh867439(v=ws.10).aspx) [com/en-us/library/hh867439\(v=ws.10\)](https://technet.microsoft.com/en-us/library/hh867439(v=ws.10).aspx) [.aspx](https://technet.microsoft.com/en-us/library/hh867439(v=ws.10).aspx)
- <span id="page-11-11"></span>[15] Microsoft: AD RMS Rights Translation: Policy Template Rights vs Office Rights vs Share-Point Permissions (Online: 13. 02. 2016), [http://social.technet.microsoft.com/](http://social.technet.microsoft.com/wiki/contents/articles/13163.ad-rms-rights-translation-policy-template-rights-vs-office-rights-vs-sharepoint-permissions.aspx) [wiki/contents/articles/13163.ad-rms](http://social.technet.microsoft.com/wiki/contents/articles/13163.ad-rms-rights-translation-policy-template-rights-vs-office-rights-vs-sharepoint-permissions.aspx)[rights-translation-policy-template](http://social.technet.microsoft.com/wiki/contents/articles/13163.ad-rms-rights-translation-policy-template-rights-vs-office-rights-vs-sharepoint-permissions.aspx)[rights-vs-office-rights-vs-sharepoint](http://social.technet.microsoft.com/wiki/contents/articles/13163.ad-rms-rights-translation-policy-template-rights-vs-office-rights-vs-sharepoint-permissions.aspx)[permissions.aspx](http://social.technet.microsoft.com/wiki/contents/articles/13163.ad-rms-rights-translation-policy-template-rights-vs-office-rights-vs-sharepoint-permissions.aspx)
- <span id="page-11-10"></span>[16] Microsoft: AD RMS under the hood: Client bootstrapping (Online: 20. 01. 2016), [http:](http://blogs.technet.com/b/rms/archive/2012/08/17/ad-rms-under-the-hood-client-bootstrapping-part-1-of-2.aspx) [//blogs.technet.com/b/rms/archive/](http://blogs.technet.com/b/rms/archive/2012/08/17/ad-rms-under-the-hood-client-bootstrapping-part-1-of-2.aspx) [2012/08/17/ad-rms-under-the-hood](http://blogs.technet.com/b/rms/archive/2012/08/17/ad-rms-under-the-hood-client-bootstrapping-part-1-of-2.aspx)[client-bootstrapping-part-1-of-2.aspx](http://blogs.technet.com/b/rms/archive/2012/08/17/ad-rms-under-the-hood-client-bootstrapping-part-1-of-2.aspx)
- <span id="page-11-1"></span>[17] Microsoft: Appendix B: Product Behavior (Online: 12.05.2016), [https://msdn.microsoft.](https://msdn.microsoft.com/en-us/library/cc243421.aspx) [com/en-us/library/cc243421.aspx](https://msdn.microsoft.com/en-us/library/cc243421.aspx)
- <span id="page-11-14"></span>[18] Microsoft: Client devices that support Azure RMS (Online: 05. 03. 2016), [https:](https://technet.microsoft.com/en-us/library/dn655136.aspx#BKMK_SupportedDevices) [//technet.microsoft.com/en-us/library/](https://technet.microsoft.com/en-us/library/dn655136.aspx#BKMK_SupportedDevices) [dn655136.aspx#BKMK\\_SupportedDevices](https://technet.microsoft.com/en-us/library/dn655136.aspx#BKMK_SupportedDevices)
- <span id="page-11-5"></span>[19] Microsoft: Client Licensor Certificate Example (Online: 12.05.2016), [https:](https://msdn.microsoft.com/en-us/library/ff842490.aspx) [//msdn.microsoft.com/en-us/library/](https://msdn.microsoft.com/en-us/library/ff842490.aspx) [ff842490.aspx](https://msdn.microsoft.com/en-us/library/ff842490.aspx)
- <span id="page-11-12"></span>[20] Microsoft: Encrypted Rights Data Example (Online: 12.05.2016), [https://msdn.microsoft.](https://msdn.microsoft.com/en-us/library/ff958983.aspx) [com/en-us/library/ff958983.aspx](https://msdn.microsoft.com/en-us/library/ff958983.aspx)
- <span id="page-11-15"></span>[21] Microsoft: How does Azure RMS work? (Online: 05. 03. 2016), [https://technet.microsoft.](https://technet.microsoft.com/en-us/library/jj585026.aspx#BKMK_HowRMSworks) [com/en-us/library/jj585026.aspx#BKMK\\_](https://technet.microsoft.com/en-us/library/jj585026.aspx#BKMK_HowRMSworks) [HowRMSworks](https://technet.microsoft.com/en-us/library/jj585026.aspx#BKMK_HowRMSworks)
- <span id="page-11-23"></span>[22] Microsoft: IpcGetKey function (Online: 12.05.2016), [https://msdn.microsoft.](https://msdn.microsoft.com/en-us/library/windows/desktop/hh535263(v=vs.85).aspx) [com/en-us/library/windows/desktop/](https://msdn.microsoft.com/en-us/library/windows/desktop/hh535263(v=vs.85).aspx) [hh535263\(v=vs.85\).aspx](https://msdn.microsoft.com/en-us/library/windows/desktop/hh535263(v=vs.85).aspx)
- <span id="page-11-19"></span>[23] Microsoft: Ipcnotepad sample (Online: 02. 05. 2016), [https://code.msdn.microsoft.com/](https://code.msdn.microsoft.com/IPCNotepad-Sample-f67dae80) [IPCNotepad-Sample-f67dae80](https://code.msdn.microsoft.com/IPCNotepad-Sample-f67dae80)
- <span id="page-11-21"></span>[24] Microsoft: Ms rms encryption algorithms (Online: 02. 05. 2016), [https://blogs.msdn.](https://blogs.msdn.microsoft.com/rms/2015/03/09/aes-256-symmetric-key-encryption/) [microsoft.com/rms/2015/03/09/aes-256](https://blogs.msdn.microsoft.com/rms/2015/03/09/aes-256-symmetric-key-encryption/) [symmetric-key-encryption/](https://blogs.msdn.microsoft.com/rms/2015/03/09/aes-256-symmetric-key-encryption/)
- <span id="page-11-17"></span>[25] Microsoft: Ms rms sdk 2.1 api reference (Online: 02. 05. 2016), [https://msdn.microsoft.com/](https://msdn.microsoft.com/en-us/library/hh535292(v=vs.85).aspx) [en-us/library/hh535292\(v=vs.85\).aspx](https://msdn.microsoft.com/en-us/library/hh535292(v=vs.85).aspx)
- <span id="page-11-6"></span>[26] Microsoft: Publishing License Example (Online: 12.05.2016), [https://msdn.microsoft.](https://msdn.microsoft.com/en-us/library/ff842510.aspx) [com/en-us/library/ff842510.aspx](https://msdn.microsoft.com/en-us/library/ff842510.aspx)
- <span id="page-11-13"></span>[27] Microsoft: Publishing Usage Policy Example (Online: 12.05.2016), [https://msdn.microsoft.](https://msdn.microsoft.com/en-us/library/cc243349.aspx) [com/en-us/library/cc243349.aspx](https://msdn.microsoft.com/en-us/library/cc243349.aspx)
- <span id="page-11-2"></span>[28] Microsoft: Rights Management Services (RMS): Client-to-Server Protocol (Online: 12.05.2016), [https://msdn.microsoft.com/en](https://msdn.microsoft.com/en-us/library/cc243191.aspx)[us/library/cc243191.aspx](https://msdn.microsoft.com/en-us/library/cc243191.aspx)
- <span id="page-11-7"></span>[29] Microsoft: RMS Account Certificate Example (Online: 12.05.2016), [https://msdn.microsoft.](https://msdn.microsoft.com/en-us/library/ff842475.aspx) [com/en-us/library/ff842475.aspx](https://msdn.microsoft.com/en-us/library/ff842475.aspx)
- <span id="page-11-18"></span>[30] Microsoft: RMS API Function Reference (Online: 12.05.2016), [https:](https://docs.microsoft.com/en-us/rights-management/sdk/2.1/api/win/functions) [//docs.microsoft.com/en-us/rights](https://docs.microsoft.com/en-us/rights-management/sdk/2.1/api/win/functions)[management/sdk/2.1/api/win/functions](https://docs.microsoft.com/en-us/rights-management/sdk/2.1/api/win/functions)
- <span id="page-11-8"></span>[31] Microsoft: Security Processor Certificate Example (Online: 12.05.2016), [https://msdn.microsoft.com/en](https://msdn.microsoft.com/en-us/library/ff842500.aspx)[us/library/ff842500.aspx](https://msdn.microsoft.com/en-us/library/ff842500.aspx)
- <span id="page-11-3"></span>[32] Microsoft: Server Roles and Technologies in Windows Server 2012 R2 and Windows Server 2012 (Online: 12.05.2016), [https://technet.microsoft.com/en](https://technet.microsoft.com/en-us/library/hh831669.aspx)[us/library/hh831669.aspx](https://technet.microsoft.com/en-us/library/hh831669.aspx)
- <span id="page-11-16"></span>[33] Microsoft: Setting up the pre-production development environment (Online: 12.05.2016), [https:](https://docs.microsoft.com/en-us/rights-management/develop/how-to-set-up-the-pre-production-development-environment) [//docs.microsoft.com/en-us/rights](https://docs.microsoft.com/en-us/rights-management/develop/how-to-set-up-the-pre-production-development-environment)[management/develop/how-to-set-up-the](https://docs.microsoft.com/en-us/rights-management/develop/how-to-set-up-the-pre-production-development-environment)[pre-production-development-environment](https://docs.microsoft.com/en-us/rights-management/develop/how-to-set-up-the-pre-production-development-environment)
- <span id="page-11-20"></span>[34] Microsoft: Switching to the production environment (Online: 12.05.2016), [https:](https://docs.microsoft.com/en-us/rights-management/develop/switching-to-the-production-environment) [//docs.microsoft.com/en-us/rights](https://docs.microsoft.com/en-us/rights-management/develop/switching-to-the-production-environment)[management/develop/switching-to-the](https://docs.microsoft.com/en-us/rights-management/develop/switching-to-the-production-environment)[production-environment](https://docs.microsoft.com/en-us/rights-management/develop/switching-to-the-production-environment)
- <span id="page-11-22"></span>[35] Microsoft: Technical overview for the microsoft rights management sharing application (Online: 02. 05. 2016), [https://docs.microsoft.com/en](https://docs.microsoft.com/en-us/rights-management/rms-client/sharing-app-admin-guide-technical)[us/rights-management/rms-client/](https://docs.microsoft.com/en-us/rights-management/rms-client/sharing-app-admin-guide-technical) [sharing-app-admin-guide-technical](https://docs.microsoft.com/en-us/rights-management/rms-client/sharing-app-admin-guide-technical)
- <span id="page-11-9"></span>[36] Microsoft: Use License Example (Online: 12.05.2016), [https://msdn.microsoft.com/](https://msdn.microsoft.com/en-us/library/ff842520.aspx) [en-us/library/ff842520.aspx](https://msdn.microsoft.com/en-us/library/ff842520.aspx)
- <span id="page-11-4"></span>[37] Microsoft: XrML Elements (Online: 14. 01. 2016), [https://msdn.microsoft.com/en-us/](https://msdn.microsoft.com/en-us/library/cc542560(v=vs.85).aspx) [library/cc542560\(v=vs.85\).aspx](https://msdn.microsoft.com/en-us/library/cc542560(v=vs.85).aspx)
- <span id="page-11-0"></span>[38] microsoft: Microsoft Rights Management Solutions for the Enterprise: Persistent Policy Expression and Enforcement for

Digital Information (Online: 02 05 2016 2003), [https://web.archive.org/web/](https://web.archive.org/web/20030618093832/http://www.microsoft.com/windowsserver2003/docs/RMS.doc) [20030618093832/http://www.microsoft.](https://web.archive.org/web/20030618093832/http://www.microsoft.com/windowsserver2003/docs/RMS.doc) [com/windowsserver2003/docs/RMS.doc](https://web.archive.org/web/20030618093832/http://www.microsoft.com/windowsserver2003/docs/RMS.doc)

- <span id="page-12-13"></span>[39] Moritz Borgmann, Tobias Hahn, M.H.T.K.M.R.U.V.S.V.: On the security of cloud storage services. Fraunhofer Institute for Secure Information Technology SIT (2012)
- <span id="page-12-6"></span>[40] Official Microsoft RMS Team Blog: Accessing protected content offline and content pre-licensing (Online: 12.05.2016), [https://blogs.technet.microsoft.com/](https://blogs.technet.microsoft.com/rms/2012/04/16/accessing-protected-content-offline-and-content-pre-licensing/) [rms/2012/04/16/accessing-protected](https://blogs.technet.microsoft.com/rms/2012/04/16/accessing-protected-content-offline-and-content-pre-licensing/)[content-offline-and-content-pre](https://blogs.technet.microsoft.com/rms/2012/04/16/accessing-protected-content-offline-and-content-pre-licensing/)[licensing/](https://blogs.technet.microsoft.com/rms/2012/04/16/accessing-protected-content-offline-and-content-pre-licensing/)
- <span id="page-12-2"></span>[41] OpenText: Open Text Announces Rights Management Services for the Open Text ECM Suite (Online: 04.05.2016), [https://www.opentext.](https://www.opentext.com/who-we-are/press-releases?id=2358) [com/who-we-are/press-releases?id=2358](https://www.opentext.com/who-we-are/press-releases?id=2358)
- <span id="page-12-5"></span>[42] Redmond Magazine: Microsoft Rights Management Service Now Available (Online: 12.05.2016), [https://redmondmag.com/articles/2013/](https://redmondmag.com/articles/2013/11/18/rms-now-available.aspx) [11/18/rms-now-available.aspx](https://redmondmag.com/articles/2013/11/18/rms-now-available.aspx)
- <span id="page-12-0"></span>[43] Reid, J.F., Caelli, W.J.: Drm, trusted computing and operating system architecture. In: Proceedings of the 2005 Australasian Workshop on Grid Computing and e-Research - Volume 44. pp. 127–136. ACSW Frontiers '05, Australian Computer Society, Inc., Darlinghurst, Australia, Australia (2005), [http://dl.acm.org/citation.](http://dl.acm.org/citation.cfm?id=1082290.1082308) [cfm?id=1082290.1082308](http://dl.acm.org/citation.cfm?id=1082290.1082308)
- <span id="page-12-10"></span>[44] Check Point Software Technologies Ltd.: Check point capsule docs document control, [https://supportcenter.checkpoint.](https://supportcenter.checkpoint.com/supportcenter/portal?eventSubmit_doGoviewsolutiondetails=&solutionid=sk106568) [com/supportcenter/portal?eventSubmit\\_](https://supportcenter.checkpoint.com/supportcenter/portal?eventSubmit_doGoviewsolutiondetails=&solutionid=sk106568) [doGoviewsolutiondetails=&solutionid=](https://supportcenter.checkpoint.com/supportcenter/portal?eventSubmit_doGoviewsolutiondetails=&solutionid=sk106568) [sk106568](https://supportcenter.checkpoint.com/supportcenter/portal?eventSubmit_doGoviewsolutiondetails=&solutionid=sk106568)
- <span id="page-12-11"></span>[45] EMC Corporation: Emc documentum information rights management services, [http://www.emc.com/enterprise](http://www.emc.com/enterprise-content-management/information-rights-management.htm)[content-management/information-rights](http://www.emc.com/enterprise-content-management/information-rights-management.htm)[management.htm](http://www.emc.com/enterprise-content-management/information-rights-management.htm)
- <span id="page-12-12"></span>[46] Schrittwieser, S., Kieseberg, P., Weippl, E.: Digital forensics for enterprise rights management systems. In: Proceedings of the 14th International Conference on Information Integration and Webbased Applications & Services. pp. 111–120. ACM (2012)
- <span id="page-12-3"></span>[47] Sentinelcloud: SafeNet HSMs for Microsoft Rights Management Services (Online: 04.05.2016), [http://sentinelcloud.com/WorkArea/](http://sentinelcloud.com/WorkArea/DownloadAsset.aspx?id=8589938599) [DownloadAsset.aspx?id=8589938599](http://sentinelcloud.com/WorkArea/DownloadAsset.aspx?id=8589938599)
- <span id="page-12-1"></span>[48] Stamp, M.: Digital rights management: The technology behind the hype. J. Electron. Commerce Res. 4(3), 102–112 (2003)
- <span id="page-12-7"></span>[49] TechNet: What is Azure Rights Management? (Online: 15. 02. 2016), [https://technet.microsoft.com/en](https://technet.microsoft.com/en-us/library/jj585026.aspx)[us/library/jj585026.aspx](https://technet.microsoft.com/en-us/library/jj585026.aspx)
- <span id="page-12-4"></span>[50] v3.co.uk: Ministry of Defence CIO introduces Defence-as-a-Platform with the help of Microsoft (Online: 04.05.2016), [http://www.v3.co.](http://www.v3.co.uk/v3-uk/news/2434336/ministry-of-defence-cio-introduces-defence-as-a-platform-with-the-help-of-microsoft) [uk/v3-uk/news/2434336/ministry-of](http://www.v3.co.uk/v3-uk/news/2434336/ministry-of-defence-cio-introduces-defence-as-a-platform-with-the-help-of-microsoft)[defence-cio-introduces-defence-as-a](http://www.v3.co.uk/v3-uk/news/2434336/ministry-of-defence-cio-introduces-defence-as-a-platform-with-the-help-of-microsoft)[platform-with-the-help-of-microsoft](http://www.v3.co.uk/v3-uk/news/2434336/ministry-of-defence-cio-introduces-defence-as-a-platform-with-the-help-of-microsoft)
- <span id="page-12-9"></span>[51] Yang Yu, T.c.C.: Enterprise digital rights management: Solutions against information theft by insiders. In: Information Management & Computer Security (2007)

## A Code Examples

```
\frac{1}{2}System::Void readLicense(Stream ^encryptedStream)
\frac{3}{4}byte staticLicensePrefix[3] = {0xEF, 0xBB, 0xBF};\begin{array}{c|c} 5 & \dots & \dots \end{array}6 // transform and copy license structure to RMS
                   API format
 7 bytesLength = gcnew array<Byte>(sizeof(DWORD));<br>8 bytesRead = encryptedStream->Read(bytesLength,
             8 bytesRead = encryptedStream->Read(bytesLength, 0,
                    bytesLength->Length);
9 Marshal::Copy(bytesLength, 0, (IntPtr)(&
                   m_pLicense->cbBuffer), sizeof(DWORD));
10
11 bytesLicense = gcnew array<Byte>(m_pLicense->
                   cbBuffer);
12 bytesRead = encryptedStream->Read(bytesLicense,
                   0, bytesLicense->Length);
13
             m_pLicense->pvBuffer = (LPVOID)new unsigned char[
                   bytesLicense->Length];
15 Marshal::Copy(bytesLicense, 0, (IntPtr)(
                   m_pLicense->pvBuffer), m_pLicense->cbBuffer)
                    ;
16 }
\frac{17}{18}MemoryStream^ initDecryption(Stream ^encryptedStream)
19 {
\begin{array}{c|c} 20 & \dots & \dots \end{array}<br>21 readL
             21 readLicense(encryptedStream);
rac{22}{23}23 // get content key from read in license<br>
24 pKey = &m_key;
24 pKey = \& m\_\& key;<br>
25 hr = IncGetKey
             hr = IpcGetKey(m_pLicense,
26 0,
27 nullptr,<br>28 nullptr,
28 nullptr,<br>29 pKey);
                     pKey);
30
31
```
32 pin\_ptr<PIPC\_TEMPLATE\_INFO> ppTemplateInfo;<br>
ppTemplateInfo =  $\&m$ \_pTemplateInfo; 33 ppTemplateInfo = &m\_pTemplateInfo;<br>34 hr = IpcGetSerializedLicenseProper  $\hat{h}$ r = IpcGetSerializedLicenseProperty(m\_pLicense, 35 35 IPC\_LI\_DESCRIPTOR,<br>36 m\_key,  $\begin{array}{c|c}\n 36 & \text{m\_key,} \\
 37 & 0, \n\end{array}$  $37$  0,  $\begin{array}{c|c} 38 & (\text{LPVOID} *) \text{ppTemplateInfo}; \\ 39 & \text{result} = \text{dervptEncrvptedContent} \end{array}$ 39 result = decryptEncryptedContent(encryptedStream) ;  $40$   $\left[ \ldots \right]$  $41 \mid \}$  $42$ <br> $43$  ${\tt MemoryStream\hat{\texttt{a}}\,} \ \texttt{decryptEncryptedContent}(\texttt{Stream}~\hat{\texttt{a}}$ encryptedStream)  $44 \mid f$  $\frac{45}{46}$  $1.1$ 47 **cbReadRemaining = ...** // // get size of encrypted content 48 while (cbReadRemaining > \*pcbBlockSize) 49  $\frac{1}{1}$  // pcbBlockSize = AES block size 50 {  $51$  cbRead = 0;<br> $52$  encryptedSti  $\mathtt{encryptedStream}\text{-}\mathtt{Head}(\mathtt{readBuffer, 0, *}$ pcbBlockSize); 53  $hr = \text{IpcDevypt}(\text{m\_key},$ <br>cBlock, 54 cBlock,<br>55 false. 55 false,<br>56 pbRead<br>57 spbRead pbReadBuffer, 57 \*pcbBlockSize,<br>58 \*pbWriteBuffer, 58 pbWriteBuffer,<br>59 cbOutputBuffer,  $59$  cbOutputBuffer,<br>60  $k$ cbRead): 60  $&\text{cBlock++};$ <br>  $\begin{array}{c} \text{cBlock++};\\ \end{array}$ 61 cBlock++;<br>62 // write // write the decrypted content to new document file 63 decryptedStream->Write(writeBuffer, 0, .<br>cbRead); 64 cbReadRemaining  $-$  cbRead;<br>65 } 65<br>66 66  $\vert$  // decrypt the last encrypted content block.<br>67 cbRead = 0; 67 cbRead =  $0;$  cbRead =  $0;$  encryptedSt: encryptedStream->Read(readBuffer, 0, .<br>cbReadRemaining); 69  $hr = Ipclecrypt(m\_key, 70)$ 70 cBlock,<br>71 true,  $\begin{array}{c|c}\n71 & \text{true,} \\
72 & \text{phase}\n\end{array}$ 72 pbReadBuffer,<br>73 bPReadRemaini 73 cbReadRemaining,<br>74 pbWriteBuffer, 74 pbWriteBuffer,<br>75 cb0utputBuffer  $\begin{array}{c|c}\n75 & \text{cblutputBuffer,} \\
76 & \text{cblueptBuffer,}\n\end{array}$ 76 (*kcbRead*);<br>77 decryptedStream-77 decryptedStream->Write(writeBuffer, 0, cbRead);<br>
78 [...]  $[.\,.]$ 79 }

Listing 1: Source code of Attack 2/2.

```
1 | MemoryStream^ encryptModifiedContent(Stream ^
            modifiedStream)
2 \mid \infty3
\begin{array}{c|c} 4 & \dots & 1 \\ 5 & \dots & 5 \end{array}\texttt{cbReadRemaining} = ... // get size of modified
                      document content
 6 // pcbBlockSize = AES block size<br>7 while (chReadRemaining > *nchBlock)7 while (cbReadRemaining > *pcbBlockSize)
 8 {
\begin{array}{c|c}\n 9 & \text{cblhead} = 0; \\
 10 & \text{modifiedStr}\n\end{array}modifiedStream->Read(readBuffer, 0, *
                               pcbBlockSize);
11 hr = \text{IpcEnergy(m_key,}<br>12 \text{cBlock}12 cBlock,<br>
13 false,
\begin{array}{c|c}\n 13 & \text{false,} \\
 14 & \text{phase.}\n \end{array}14 pbReadBuffer,<br>
15 pbReadBuffer,<br>
*pcbBlockSize
15 *pcbBlockSize,<br>16 bWriteBuffer,
16 pbWriteBuffer,<br>17 cbOutputBuffer,
17 cbOutputBuffer,<br>
18 acbRead);
                                  18 &cbRead);
```

```
19 cBlock++;<br>20 encrypted
                          encryptedStream->Write(writeBuffer, 0,
                                  .<br>cbRead);
21 cbReadRemaining -= cbRead;<br>22 }
24 // encryption of the last modified content block.<br>
25 cbRead = 0:
25 cbRead = 0;<br>26 modifiedStre
                modifiedStream->Read(readBuffer, 0,
                        cbReadRemaining);
28 hr = IPcEncrypt(m\_key,<br>
cBlock.\begin{array}{c|c}\n 29 & \text{cBlock,} \\
 30 & \text{true,} \n\end{array}\begin{array}{c|c}\n 30 & \text{true,} \\
 31 & \text{bbRe}\n \end{array}31 pbReadBuffer,<br>32 cbReadRemaini
32 cbReadRemaining,<br>33 pbWriteBuffer.
33 pbWriteBuffer,<br>34 cbOutputBuffer
\begin{array}{c|c}\n 34 & \text{cblutputBuffer,} \\
 35 & & \text{kcbRead} \\
 \end{array}\begin{array}{c|c}\n 35 \\
 36\n \end{array} &cbRead);
                [...]
```
22 }  $\frac{23}{24}$ 

 $\begin{array}{c} 27 \\ 28 \end{array}$ 

37 }

Listing 2: Source code of Attack 2/2.